#### Thank You!

Thank you for choosing Humminbird® , America's #1 name in fishfinders.Humminbird® has built its reputation by designing and manufacturing top-quality,thoroughly reliable marine equipment.Your Humminbird® is designed for trouble-free use in even the harshest marine environment. In the unlikely event that your Humminbird® does require repairs, we offer an exclusive Service Policy-free of charge during the first year after purchase, and available at a reasonable rate after the one-year period. For complete details, see the separate warranty card included with your unit. We encourage you to read this operations manual carefully in order to get full benefit from all the features and applications of your Humminbird® product.

The PiranhaMax30 is a combo unit that allows you to choose either Transducer user mode or SmartCast user mode. This manual addresses Transducer user mode only. See the PiranhaMax30 SmartCast Mode Operations Manual also included with this unit for SmartCast user mode information. With this purchase you should have:

- PiranhaMax30 Control Head Portable Mount Transducer
	-
- One Advanced Remote Sonar Sensor RSS<sup>TM</sup> This Transducer Operations Manual
- 
- 
- The PiranhaMax30 SmartCast Operations Manual Portable Carry Case

**CAUTION:** Do not handle the bottom of the transducer while it is transmitting sonar. Prolonged contact with the transducer element can cause physical discomfort or minor tissue damage.

WARNING! Disassembly and repair of this electronic unit should only be performed by authorized service personnel. Any modification of the serial number or attempt to repair the original equipment or accessories by unauthorized individuals will void the warranty. Handling and/or opening this unit may result in exposure to lead, in the form of solder.

> SmartCast: This user mode allows you to operate the PiranhaMax30 with an Advanced RSS.

> **Transducer:** This user mode allows you to operate the PiranhaMax30 with the Portable Mount Transducer.

If any of these components are missing or are not included, please contact our Customer Resource Center at 1-800-633-1468 or visit our website at www.humminbird.com.

WARNING! This device should not be used as a navigational aid to prevent collision, grounding, boat damage, or personal injury. When the boat is moving, water depth may change too quickly to allow time for you to react. Always operate the boat at very slow speeds if you suspect shallow water or submerged objects.

WARNING! This product contains lead, a chemical known to the state of California to cause cancer, birth defects and other reproductive harm.

#### **TIERE USER Modes**

#### Transducer Mode Operations Manual 531358-1\_C

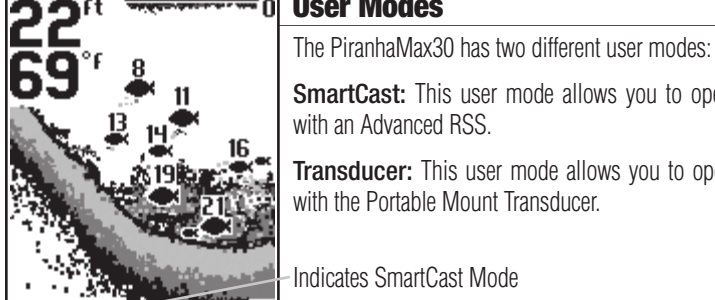

SMARTCAS

Indicates SmartCast Mode

#### PiranhaMax Sonar Technology

The PiranhaMax is the easiest to use fishfinder ever. For most anglers, all you'll ever need to do is power on and fish! The PiranhaMax automatically determines depth and makes adjustments to keep the bottom and fish visible on the display.

NOTE: Each time the POWER-MENU key is pressed, the backlight momentarily illuminates for easy viewing at night. Adjust the LIGHT menu setting to keep the backlight on.

The PiranhaMax uses sonar technology to send sound waves from the transducer into the water. The returned "echoes" are plotted on the display, creating a very accurate picture of the underwater world, including distance to underwater objects such as the bottom, fish and structure.

NOTE: If Simulator Mode is selected from the Start-Up Menu and a transducer is plugged in, some menu setting changes will be saved in memory even after the unit is powered down. Menu setting changes will not be saved from Simulator mode when a transducer is not connected.

NOTE: Turning on the SetUp menu choice from the Main Menu System allows you to access additional set-up menu choices. See SetUp Menu for more information.

#### Single Beam Sonar

When used with the Portable Mount Transducer, the PiranhaMax30 has a 200 kHz single beam sonar system with a 20° area of coverage. Boat speed, wave action, bottom hardness, water conditions and transducer installation can all affect depth capability.

Press the POWER-MENU key until SENSITIVITY appears. Sensitivity controls how much detail is shown on the display. Increasing the sensitivity shows more sonar returns from small baitfish and suspended debris in the water; however, the display may become too cluttered. When operating in very clear water or greater depths, increased sensitivity shows weaker returns that may be of interest. Decreasing the sensitivity eliminates the clutter from the display that is sometimes present in murky or muddy water. If Sensitivity is adjusted too low, the display may not show many sonar returns that could be fish.  $(0 - 10)$ , Default = 5)

#### What You See On the Display

The PiranhaMax displays underwater information in an easy-to-understand format. The top of the display corresponds to the water surface at the transducer, and the bottom of the display corresponds to the Depth Range automatically selected for the current water depth. The Bottom Contour varies as the depth under the boat changes. Digital readouts provide precise information for depth, fish and water temperature.

Press the POWER-MENU key until DEPTH RANGE appears. Automatic is the default setting. When in automatic, the lower range will be adjusted by the unit to follow the bottom. (Auto, 15 to 600 Feet, Default  $=$  Auto)

NOTE: In manual operation, if the depth is greater than the depth range setting, the bottom will not be visible on the display. Select AUTO to return to automatic operation.

Press the POWER-MENU key until ZOOM appears. Select Auto to magnify the area around the bottom in order to reveal fish and structure close to the bottom that may not be visible during normal operation. When ZOOM is set to Auto, the upper and lower Depth Ranges are automatically adjusted to keep the area above and below the bottom on the display. Select Off to return to normal operation. (Off, Auto, Manual Ranges, Default  $=$  Off)

As the boat moves, terrain and bottom composition variations are displayed. Fish, baitfish and thermoclines (underwater temperature changes) are displayed when detected. Underwater conditions vary greatly, so some experience and interpretation is needed to realize all the benefits of the PiranhaMax – use the picture as a guide to the most common conditions and practice using the PiranhaMax over known bottom types.

Press the POWER-MENU key until CHART SPEED appears. Select a setting from 1-5 to increase or decrease the chart speed, where 1 is the slowest and 5 is the fastest chart speed. Chart speed determines the speed at which the sonar information moves across the display, and consequently the amount of detail shown. A faster speed shows more information and is preferred by most anglers; however, the sonar information moves across the display quickly. A slower speed keeps the information on the display longer, but the bottom and fish details become compressed and may be difficult to interpret. (1 to 5, Default =  $5$ )

## Powering ON and OFF

Press and release the POWER-MENU key to power

## START-UP  $(TSTRRT-UP)$ **TRANSDUCER**<br>CONNECTED

the PiranhaMax on. Press and hold the POWER-MENU key until the unit shuts down to power off.

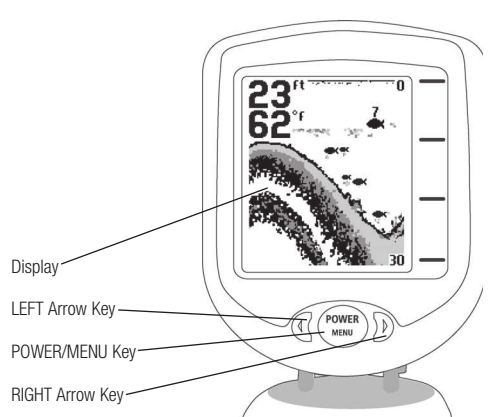

Press the POWER-MENU key until FISH ALARM appears. Select Off for no fish alarm, or one of the following symbols to set the alarm. An alarm will sound when the PiranhaMax detects fish that correspond to the alarm setting. Fish Alarm will only sound if Fish ID+ is also set to On.

> **Large fish only Large/Medium** fish only. **All fish.**

## **Depth Alarm** (Setting Not Saved In Memory)

less than the setting. (Off, 3 to 99 feet, Default  $=$  Off)

## **Filter** (Setting Saved in Memory)

or other sonar devices. (On, Off, Default  $=$  Off)

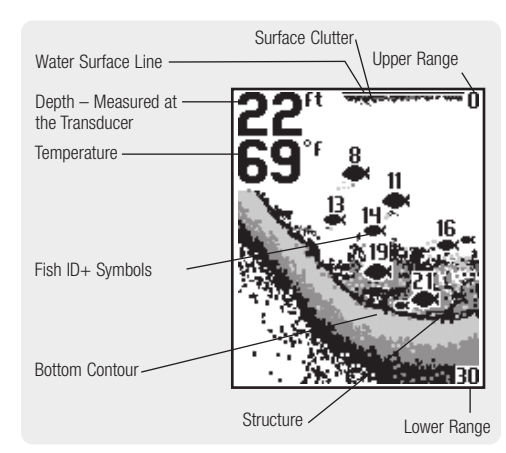

When the PiranhaMax powers on, the Start-Up menu temporarily appears. From this menu, use the arrow keys to select either Start-Up, Simulator, or SetUp. If you do nothing, the unit will default to normal on the water use.

• Use Start-Up for on the water use

• Use Simulator for learning how to use the system with simulated sonar data; access Simulator by pressing the RIGHT Arrow Key once

• Use SetUp to display additional set-up menu choices; access SetUp by pressing the Right Arrow Key twice (See **SetUp Menu** for more information).

#### The Menu System

A simple menu system allows you to access your PiranhaMax's adjustable settings. To activate the menu system, press the POWER-MENU key. Press the POWER-MENU key repeatedly to display the PiranhaMax menu settings, one at a time. When a menu setting is on the display, use the RIGHT and LEFT Arrow keys to adjust the menu setting. Menu settings are removed from the screen automatically after several seconds. In Normal operating mode, most menu settings saved to memory will not return to their default values when the unit is turned off. See individual menu choices for more information.

> **INVERSE** Make sure that the SetUp menu is selected, then press the POWER-MENU key until BOTTOM VIEW appears. Bottom View selects the method used to represent the bottom and

**BOTTOM VIEW** 

Structure ID<sup>®</sup> represents weak returns as light pixels and strong returns as dark pixels. This has the

**Black** (Bottom Black) displays all pixels below the bottom contour as black, regardless of signal strength. This has the benefit of providing a high contrast between the bottom and other sonar returns on the display.

WhiteLine<sup>®</sup> highlights the strongest sonar returns in white resulting in a distinctive outline. This has the benefit of clearly defining the bottom on the display.

#### Light

#### (Setting Not Saved in Memory)

Press the POWER-MENU key until LIGHT appears. Use the backlight for night fishing. Select either 0 (Off), or 1 through 5 to activate the backlight at the desired level. (0 to 5, Default =  $0$ )

NOTE: Continuous backlight operation will significantly decrease the battery life for PiranhaMax Portables.

#### Sensitivity

(Setting Saved in Memory)

**Units (SetUp Menu)** (Setting Saved in Memory) HETERS/"C Make sure that the SetUp menu is selected, then press the POWER-MENU key until UNITS appears. UNITS selects the units of measure. (Feet/F, Meters/C, Fathoms/C, Default = Feet/F for domestic units, and Meters/C for international units, where F stands for Fahrenheit and C stands for Celsius) Scroll through all SetUp menu choices to exit the SetUp menu.

#### **Maintenance**

#### Depth Range

#### (Setting Not Saved in Memory)

#### Zoom

(Setting Not Saved in Memory)

#### (Setting Saved in Memory)

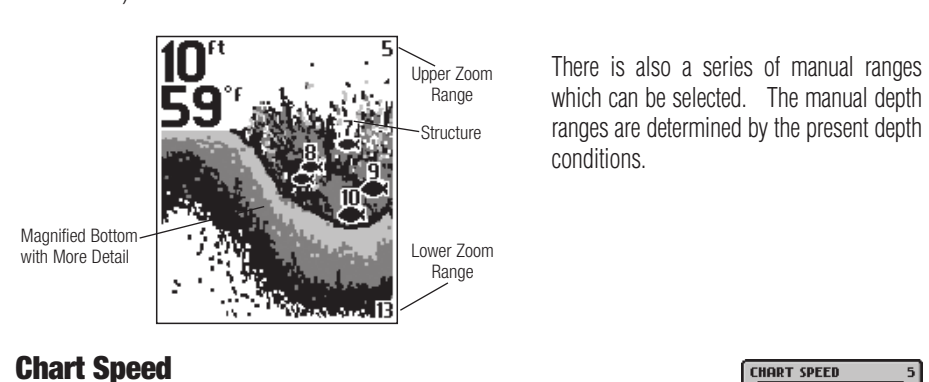

#### Fish Alarm

#### (Setting Saved in Memory)

(Off, Large, Large/Medium, All, Default =  $Off$ )

**CHART SPEED** 

**DEPTH RANGE** 

**OFF** 

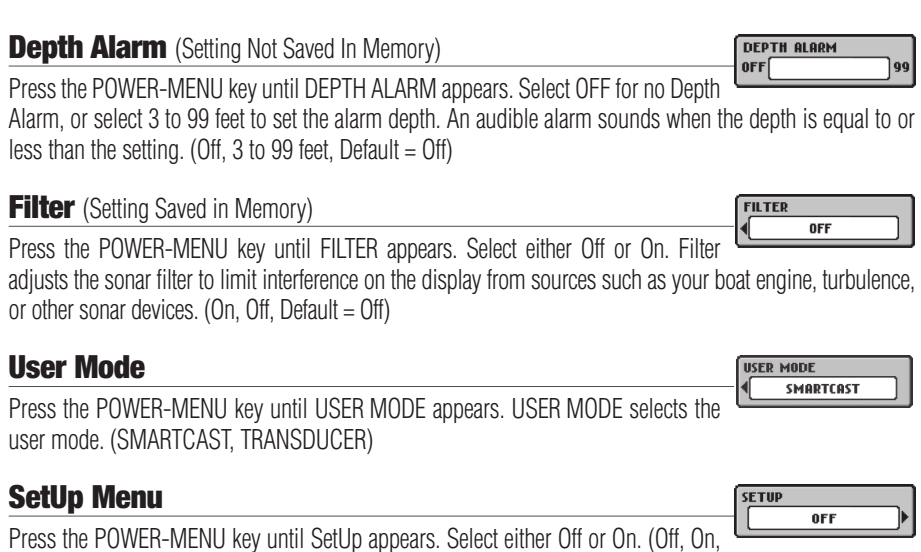

- Contrast Battery Alarm
- Fish ID+  **Languages (International Units Only)** 
	-

#### User Mode

user mode. (SMARTCAST, TRANSDUCER)

#### SetUp Menu

Default  $=$  Off)

When you choose SetUp, additional menu choices will become available that are not a part of the Main Menu system. After selecting SetUp, press the POWER-MENU key to display the SetUp menu choices, one at a time. SetUp Menu choices include:

- 
- Bottom View Units.

Scroll through all SetUp menu choices to exit the SetUp menu.

## **Contrast (SetUp Menu)** (Setting Saved in Memory)

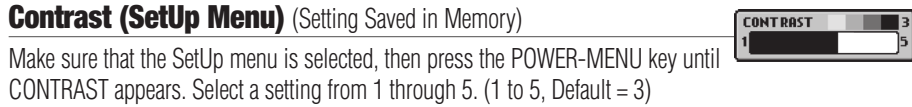

Scroll through all SetUp menu choices to exit the SetUp menu.

## Fish ID+ (SetUp Menu) (Setting Saved in Memory)

**FISH ID+** Make sure that the SetUp menu is selected, then press the POWER-MENU key until FISH ID+ appears. Select either Off to view "raw" sonar returns, or On to view Fish symbols. Fish ID+ uses advanced signal processing to interpret sonar returns, and will display a Fish Symbol when very selective requirements are met. A select number of possible fish returns will be displayed with their associated depth. (On, Off, Default  $=$  On)

Scroll through all SetUp menu choices to exit the SetUp menu.

#### **Bottom View (SetUp Menu)** (Setting Saved in Memory)

structure on the display. (Structure ID, Black, WhiteLine, Inverse, Default = Inverse)

benefit of ensuring that strong returns will be clearly visible on the display.

Inverse is a method where weak returns are shown with dark pixels and strong returns with lighter pixels. This has the benefit of ensuring that weak signals will be clearly visible on the display.

Scroll through all SetUp menu choices to exit the SetUp menu.

## **Battery Alarm (SetUp Menu)** (Setting Saved in Memory)

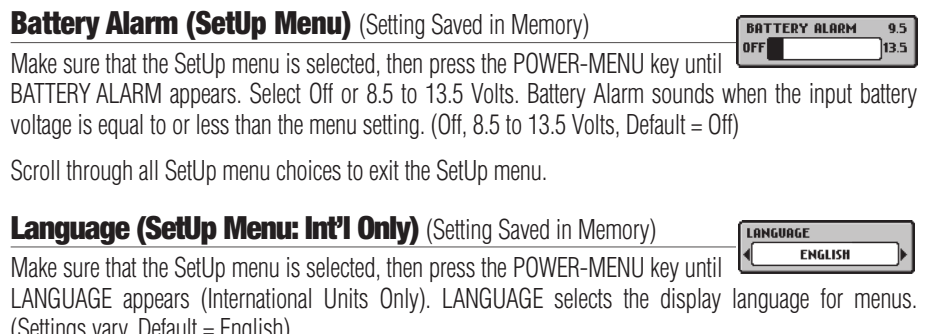

Scroll through all SetUp menu choices to exit the SetUp menu.

(Settings vary, Default = English)

#### Scroll through all SetUp menu choices to exit the SetUp menu.

Your PiranhaMax is designed to provide years of trouble-free operation with virtually no maintenance. Follow these simple procedures to ensure your PiranhaMax continues to deliver top performance.

If the unit comes into contact with salt spray, wipe the affected surfaces with a cloth dampened in fresh water.

Do not use a chemical glass cleaner on the lens - this may cause cracking in the lens.

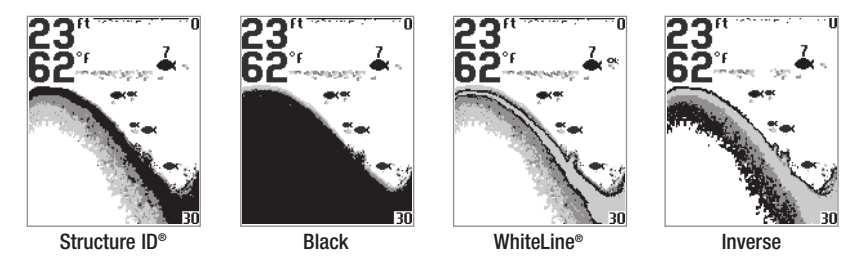

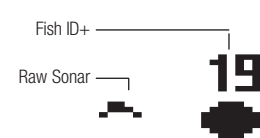

When cleaning the LCD protective lens, use a chamois and non-abrasive, mild cleaner. Do not wipe while dirt or grease is on the lens. Be careful to avoid scratching the lens.

If your boat remains in the water for long periods of time, marine growth can reduce the effectiveness of the transducer. Periodically clean the face of the transducer with liquid detergent.

If your boat remains out of the water for a long period of time, it may take some time to wet the transducer when returned to the water. Small air bubbles can cling to the surface of the transducer and interfere with proper operation. These bubbles dissipate with time, or you can wipe the face of the transducer with your fingers after the transducer is in the water.

Never leave the unit in a closed car or trunk—the extremely high temperatures generated in hot weather can damage the electronics.

#### Troubleshooting

Do not attempt to repair the PiranhaMax yourself. There are no user-serviceable parts inside, and special tools and techniques are required for assembly to ensure the waterproof integrity of the housing. Repairs should be performed only by authorized Humminbird technicians.

Many requests for repair received by Humminbird involve units that do not actually need repair. These units are returned "no problem found." If you have a problem with your PiranhaMax, use the following troubleshooting guide before calling the Customer Resource Center or sending your unit in for repair.

#### **1. Nothing happens when I turn the unit on.**

Check the power cable connection at both ends. Be sure the cable is connected correctly to a reliable power source — red lead to positive, black lead to negative or ground. Ensure the power available is between 10 and 20 VDC.

Check the power connection to the PiranhaMax. It is possible to force the power cable connector into the cable holder incorrectly. If the connector is reversed, the unit will not work. Examine the contacts on the back of the unit to ensure there is no corrosion.

#### **2. There is no transducer detected.**

The PiranhaMax has the ability to detect and identify that a transducer is connected. When powering on, if a message indicates "transducer not connected", make sure that an appropriate transducer connector is plugged into the unit. In addition, inspect the transducer cable from end to end for breaks, kinks, or cuts in the outer casing of the cable. Also make sure that the transducer is fully submerged in water. If the transducer is connected to the unit through a switch, temporarily connect it directly to the unit and try again. If none of these actions identifies an obvious problem, the transducer itself is probably at fault. Be sure to include the transducer if returning the unit for repair.

#### **3. There is no bottom reading visible on the display.**

In very deep water, it may be necessary to increase the sensitivity setting manually to maintain a graphic depiction of the bottom. Inspect the transducer cable from end to end for breaks, kinks, or cuts in the outer casing of the cable. If none of these actions identifies an obvious problem, the transducer itself may be at fault. Be sure to include the transducer if returning the unit for repair.

#### **4. When in very shallow water, I get gaps in the bottom reading and inconsistent digital depth indication.**

The PiranhaMax will work reliably in water 3 feet (0.9 meter) or deeper. Remember that the depth is measured from the transducer, not from the surface of the water.

#### **5. The unit comes on before I press the POWER-MENU key, and won't turn off.**

Check the transducer cable — if the outer jacket of the cable has been cut and the cable is in contact with bare metal, you will need to repair the cut with electrical tape. If there is no problem with the cable, disconnect the transducer from the unit and see if the problem is corrected.

#### **6. The display begins to fade out. Images are not as sharp as normal.**

Check the input voltage. The PiranhaMax will not operate on input voltages below 10 VDC.

#### **7. The display shows many black dots at high speeds and high sensitivity settings.**

You are seeing noise or interference caused by one of several sources. Noise can be caused by electronic devices. Turn off any nearby electronics and see if the problem goes away. Noise can also be caused by the engine. If engine noise is causing the interference, the problem will intensify at higher RPMs. Increase the engine speed with the boat stationary to isolate this cause. Propeller cavitation can also appear as noise on the display. If the transducer is mounted too close to the propeller, the turbulence generated can interfere with the sonar signal. Make sure that the transducer is mounted at least 15" (380 mm) from the propeller.

#### International Purchases

A separate warranty is provided by international distributors for units purchased outside the United States. This warranty is included by your local distributor and this distributor maintains local service for your unit. Warranties are only valid in the area of intended distribution. Units purchased in the United States or Canada must be returned to our factory in the United States for service.

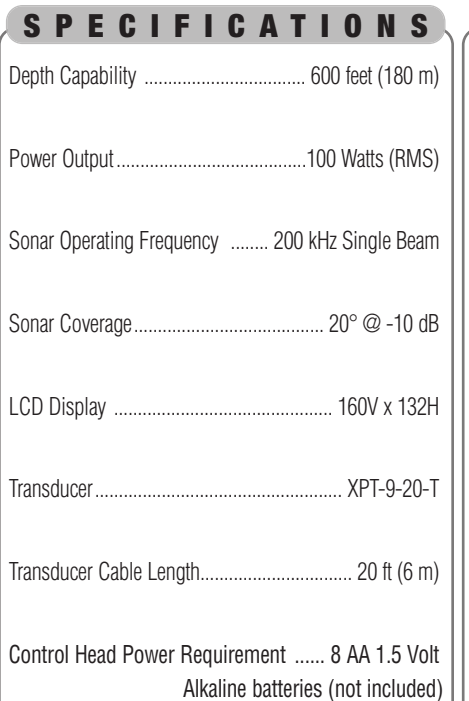

#### **CONTACT HUMMINBIRD**

Your Humminbird accessory is designed for trouble-free operation and is backed by a one year warranty. If you have any questions, contact our

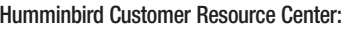

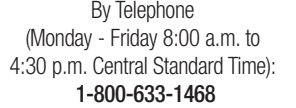

By e-mail (typically we respond to your e-mail within three business days):

custserv@johnsonoutdoors.com

For direct shipping, our address is: Humminbird Service Department 678 Humminbird Lane

Eufaula, AL 36027 USA

**HUMMINBIRD** 

## 531358-1\_C **Guide d'utilisation en mode Transducteur** en entre la commune de la Sélectionnez l'option Démarrage pour le fonctionnement sur l'eau

#### Merci !

Nous vous remercions d'avoir choisi un produit de Humminbird® , le chef de file dans le domaine des détecteurs de poissons. Humminbird® a bâti sa réputation en créant et en fabriquant des équipements marins de haute qualité et très fiables. Votre appareil Humminbird® a été conçu pour pouvoir être utilisé sans problèmes, quelles que soient les conditions, même dans les milieux marins les plus hostiles. Dans l'éventualité peu probable où votre appareil Humminbird® aurait besoin de réparations, nous offrons une politique de service après-vente exclusive - gratuite pendant la première année, et disponible à un taux raisonnable après la période initiale d'un an. Pour plus de détails, voir le bon de garantie de votre système. Nous vous invitons à lire attentivement ce Manuel de l'utilisateur, afin de profiter pleinement de toutes les fonctions et applications de votre produit Humminbird® .

MISE EN GARDE : Ne manipulez pas le dessous du transducteur lorsqu'il émet un signal sonar. Un contact prolongé avec le transducteur peut causer un inconfort physique ou une irritation du tissu cellulaire.

Le PiranhaMax30 est un appareil combiné qui vous permet de choisir entre le mode utilisateur Transducteur ou SmartCast. Le présent guide ne traite que du mode Transducteur. Voir le Guide d'utilisation du PiranhaMax30 en mode SmartCast, offert avec cet appareil, pour obtenir de plus amples renseignements sur le mode utilisateur SmartCast.

AVERTISSEMENT ! La réparation ou le démontage de cet appareil électronique doivent être effectués uniquement par un personnel d'entretien autorisé. Toute modification du numéro de série et/ou réparation par du personnel non autorisé entraînera l'annulation de la garantie. La manipulation et/ou le démontage de cet appareil pourrait entraîner une exposition au plomb sous forme de soudure.

Communiquez avec notre Centre de ressources pour la clientèle au 1-800-633-1468 ou visitez notre site web www.humminbird.com. Le PiranhaMax est offert en trois modèles :

> Transducteur : Ce mode utilisateur vous permet de vous servir du PiranhaMax30 avec un transducteur portable.

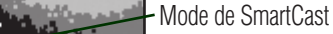

**MARTCAS** 

AVERTISSEMENT ! Cet appareil ne devrait en aucun cas être utilisé comme instrument de navigation afin de prévenir les collisions, l'échouage, les dommages au bateau ou les blessures aux passagers. Lorsque le bateau est en mouvement, la profondeur de l'eau peut varier trop rapidement pour vous laisser le temps de réagir. Avancez toujours très lentement si vous soupçonnez la présence de bas fonds ou d'obstacles submergés.

AVERTISSEMENT ! Ce produit contient du plomb, un produit chimique reconnu par l'état de la Californie comme pouvant causer le cancer, des défauts de naissance et d'autres toxicités reproductives.

# 69 ้น\*ั

#### **Wodes d'utilisation**

Le PiranhaMax30 dispose de deux modes d'utilisation distincts : SmartCast : Ce mode utilisateur vous permet de vous servir du PiranhaMax30 avec un capteur sonar à distance (RSS) perfectionné.

#### Technologie du sonar PiranhaMax

Le PiranhaMax est le détecteur de poissons le plus facile à utiliser. La plupart des pêcheurs à la ligne n'ont qu'à allumer l'appareil et à pêcher ! L'appareil détermine la profondeur et se règle automatiquement afin de garder le fond et les poissons visibles à l'écran.

Le système PiranhaMax utilise la technologie sonar pour transmettre dans l'eau les ondes sonores émises par le transducteur. Les échos retournés sont affichés à l'écran afin de présenter une image très précise du monde sous-marin, incluant la distance aux objets comme le fond, les poissons et la structure.

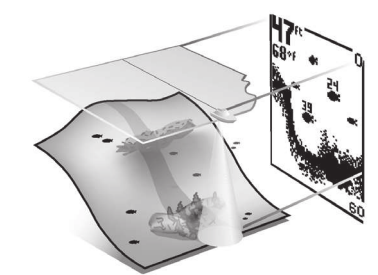

## Single Beam Sonar

REMARQUE : Chaque fois que vous appuyez sur la touche Mise en marche/Menu (POWER-MENU), l'éclairage de fond <sup>s</sup>'allume pour faciliter la vision de nuit. Réglez la fonction Éclairage (LIGHT) comme il se doit si vous désirez que l'écran demeure rétroéclairé.

Lorsque vous utilisez le PiranhaMax30 avec un transducteur portable, l'appareil émet un signal sonar à faisceau simple de 200 kHz ayant une zone de couverture de 20 degrés. La portée verticale dépend de certains facteurs tels que la vitesse du bateau, l'action des vagues, la dureté du fond, les conditions de l'eau et l'installation du transducteur.

REMARQUE : Si vous sélectionnez le mode Simulateur à partir du menu Démarrage et qu'un transducteur est branché à l'appareil, certains des changements apportés seront conservés même après la fermeture de l'appareil. Par contre, aucun changement apporté aux paramètres de réglage ne sera conservé s'il n'y a pas de transducteur branché à l'appareil.

#### Représentations à l'écran

REMARQUE : Si vous activez l'option de menu Réglages à partir du système de menus principal, vous pouvez accéder à des options complémentaires du menu des réglages. Voir la section traitant du menu Réglages pour obtenir de plus amples renseignements.

#### Éclairage (Ce réglage n'est pas sauvegardé en mémoire)

Le PiranhaMax affiche l'information subaquatique reçue par le sonar, dans un format simple à comprendre. Le haut de l'affichage correspond à la position du transducteur à la surface de l'eau et la partie inférieure est adaptée à l'échelle de profondeur sélectionnée automatiquement en fonction de la profondeur actuelle. Le profil du fond varie en fonction de la profondeur sous le bateau. Des indicateurs numériques fournissent des renseignements précis sur la profondeur, les poissons et la température de l'eau.

fonction, ou choisissez l'intensité de rétroéclairage désirée, de 1 à 5. (0 à 5, valeur implicite = 0) REMARQUE : Le rétroéclairage continu de l'écran diminuera de façon substantielle la durée de vie de la batterie des appareils portables PiranhaMax.

#### Sensibilité (Ce réglage est sauvegardé en mémoire)

Appuyez sur la touche Mise en marche/Menu (POWER-MENU) jusqu'à ce que le menu Sensibilité (SENSITIVITY) s'affiche. La commande de sensibilité contrôle le niveau de détail à l'écran. En augmentant la sensibilité, le détecteur affiche les retours sonar de petits poissons d'appât et de débris en suspension dans l'eau; il se pourrait toutefois que l'écran devienne encombré. Lorsque vous pêchez en eau très claire ou très profonde, une augmentation de la sensibilité permet d'afficher des retours plus faibles qui pourraient s'avérer d'un certain intérêt. La diminution de la sensibilité élimine les parasites de l'écran qui sont parfois présents en eau trouble.Si vous réglez la sensibilité à un niveau trop faible, il se pourrait que de nombreux retours sonar de poissons n'apparaissent pas à l'écran. (0 à 10, valeur implicite = 5)

Les variations dans la composition du terrain et du profondeur (Haut) fond s'affichent à l'écran au fur et à mesure des déplacements du bateau. Les poissons, les poissons d'appât et les thermoclines (changements de température subaquatique) sont affichés à l'écran lorsqu'ils sont détectés.

Échelle de profondeur (Ce réglage n'est pas sauvegardé en mémoire) **DEPTH RANGE** 

Appuyez sur la touche Mise en marche/Menu (POWER-MENU) jusqu'à ce que le menu Échelle de profondeur (DEPTH RANGE) s'affiche. Le mode automatique est réglé par défaut. En mode automatique, la limite inférieure de l'échelle de profondeur est réglée par l'appareil de façon à suivre le fond. (autom. [Auto], 15 pi à 600 pi, valeur implicite = autom. [Auto])

Les conditions subaquatiques varient considérablement. Il faut donc interpréter les résultats et posséder une certaine expérience pour comprendre tous les avantages du PiranhaMax. Servez-vous de l'illustration ci-dessus comme guide des conditions les plus courantes et exercez-vous à utiliser le PiranhaMax avec des types de fond connus.

REMARQUE : En fonctionnement manuel, lorsque la profondeur actuelle est supérieure à la limite inférieure de l'échelle de profondeur, le fond n'est pas visible à l'écran. Sélectionnez AUTO pour revenir au mode de fonctionnement automatique.

#### **Zoom** (Ce réglage n'est pas sauvegardé en mémoire)

valeur par défaut = désactivée [Off])

#### Mise en marche et arrêt

Enfoncez et relâchez la touche Mise en marche/Menu (POWER-MENU) pour allumer le PiranhaMax. Pour le fermer, maintenez la même touche enfoncée jusqu'à ce que l'appareil s'éteigne.

**OFF** Appuyez sur la touche Mise en marche/Menu (POWER-MENU) jusqu'à ce que le menu ZOOM s'affiche. Sélectionnez Auto pour agrandir la zone environnante du fond afin d'afficher les poissons et la structure qui pourraient être moins apparents en cours d'utilisation normale. Lorsque la fonction ZOOM est Auto, les limites supérieure et inférieure de l'échelle de profondeur s'ajustent automatiquement afin de garder les zones au-dessus et au-dessous du fond présentes à l'écran. Sélectionnez Désactivée (Off) pour revenir au mode de fonctionnement normal. (désactivée [Off], Auto,

Lorsque vous allumez le PiranhaMax, le menu de démarrage s'affiche temporairement. À partir de ce menu, vous pouvez vous servir des touches de déplacement du curseur pour sélectionner les options Démarrage (Start-Up), Simulateur (Simulator) ou Réglages (SetUp). Si vous ne faites aucun choix, l'appareil se mettra en mode de fonctionnement normal sur l'eau.

 $START-UP$ **TRANSDUCER**<br>CONNECTED

Appuyez sur la touche Mise en marche/Menu (POWER-MENU) jusqu'à ce que le menu Vitesse de défilement (CHART SPEED) s'affiche. Sélectionnez une valeur de 1 à 5 pour augmenter ou réduire la vitesse de défilement, 1 étant la vitesse la plus basse et 5 la plus élevée. La vitesse de défilement détermine la vitesse à laquelle l'information sonar se déplace à l'écran, et par conséquent le niveau de détail affiché. Une vitesse plus grande montre plus d'information, et c'est ce que préfèrent la plupart des pêcheurs à la ligne; toutefois, l'information sonar se déplace rapidement à l'écran. En réglant une vitesse plus lente, l'information demeure plus longtemps à l'écran, mais les détails du fond et des poissons deviennent compressés et plus difficiles à interpréter. (1 à 5, valeur implicite =  $5$ )

Écran Bouton de curseur gauche Bouton Marche-Mer Bouton de curseur droit

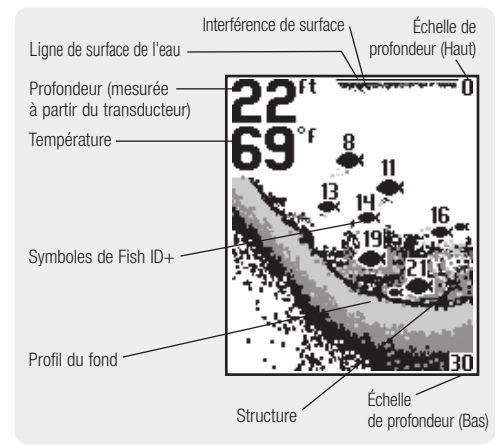

**FISH ALARM** Appuyez sur la touche Mise en marche/Menu (POWER-MENU) jusqu'à ce que le

• Sélectionnez l'option Simulateur pour apprendre comment utiliser le système avec des données sonar simulées (pour passer au mode Simulateur, appuyez une fois sur la touche de déplacement du curseur de DROITE)

• Sélectionnez l'option Réglages pour afficher des options complémentaires au menu des réglages (pour passer au menu Réglages, appuyez à deux reprises sur la touche de déplacement du curseur de DROITE)

#### Le système de menus

Un système de menus simple vous permet d'accéder aux paramètres de réglage du PiranhaMax. Pour activer le système de menus, appuyez sur la touche Mise en marche/Menu (POWER-MENU). Appuyez sur la touche Mise en marche/Menu à plusieurs reprises pour afficher l'un après l'autre chacun des paramètres de réglage du PiranhaMax. Lorsqu'un paramètre de réglage est affiché à l'écran, utilisez les touches de déplacement du curseur de DROITE et de GAUCHE pour le régler. Les paramètres de réglage disparaissent automatiquement de l'écran au bout de quelques secondes. En mode de fonctionnement Normal, la plupart des paramètres de réglage sont sauvegardés en mémoire et ne reviendront pas à leur valeur implicite à la fermeture de l'appareil. Consultez la section traitant des options de menu individuelles pour obtenir de plus amples renseignements.

> La fonction **Identification de structure (Structure ID)** affiche les retours faibles comme des pixels pâles et les retours plus intenses comme des pixels foncés. De cette façon, les retours intenses sont bien visibles à l'écran.

Appuyez sur la touche Mise en marche/Menu (POWER-MENU) jusqu'à ce que le menu Éclairage (LIGHT) s'affiche. Activez le rétroéclairage pour la pêche de nuit. Sélectionnez 0 pour désactiver la

> La fonction Fond noir (Bottom Black) affiche tous les pixels sous le profil du fond en noir, peu importe l'intensité du signal. Cette fonction a l'avantage de fournir un contraste bien défini entre le fond et les autres retours sonar montrés à l'écran.

> La fonction Ligne blanche (WhiteLine) représente les retours sonar les plus intenses en blanc, créant ainsi une ligne de contour distincte. L'avantage de cette fonction est qu'elle définit clairement le fond à l'écran.

> La représentation en niveaux de gris inverses (Inverse) est une méthode par laquelle les retours sonar faibles sont montrés par des pixels foncés et les retours intenses par des pixels pâles. De cette façon, les retours faibles sont bien visibles à l'écran.

> Assurez-vous de sélectionner le menu Réglages, puis appuyez sur la touche Mise en marche/Menu (POWER-MENU) jusqu'à ce que la fonction Alarme d'alimentation faible (BATTERY ALARM) s'affiche. Sélectionnez Désactivée (Off) ou une tension entre 8,5 V et 13,5 V. L'alarme d'alimentation faible se déclenche lorsque la tension d'entrée de la batterie est égale ou inférieure à celle définie au menu. (désactivée (Off),  $8.5$  V à 13.5 V, valeur implicite = désactivée (Off))

Il y a aussi un feuilleton de gammes manuelles qui peuvent être choisies. Les gammes manuelles de profondeur sont déterminées par les conditions de profondeur actuelles.

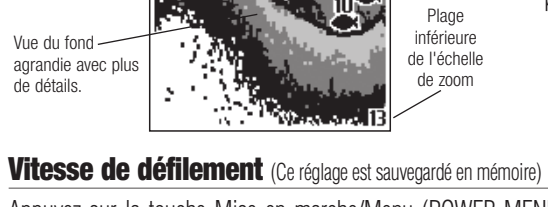

#### Alarme d'identification de poisson (Ce réglage est sauvegardé en mémoire)

menu Alarme d'identification de poisson (FISH ALARM) s'affiche. Sélectionnez Désactivée (Off) pour désactiver l'alarme d'identification de poisson, ou l'un des symboles suivants pour la régler. L'alarme d'identification de poisson se déclenche lorsque l'appareil détecte un poisson correspondant au type de poisson choisi. Cette alarme ne sonne que si la fonction Identification de poisson (Fish ID+) est activée.

(désactivée [Off], gros [Large], gros/moyen [Large/Medium], tous [All], valeur implicite = désactivée [Off])

## Alarme de profondeur (Ce réglage n'est pas sauvegardé en mémoire)

Seulement les gros poissons Seulement les gros poissons et ceux de taille moyenne

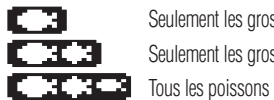

Structure

Vue du fond agrandie avec plu de détails.

Plage supérieure de l'échelle de zoom

(désactivée [Off], 3 pi à 99 pi, valeur implicite = désactivée [Off])

**Filtre** (Ce réglage est sauvegardé en mémoire)

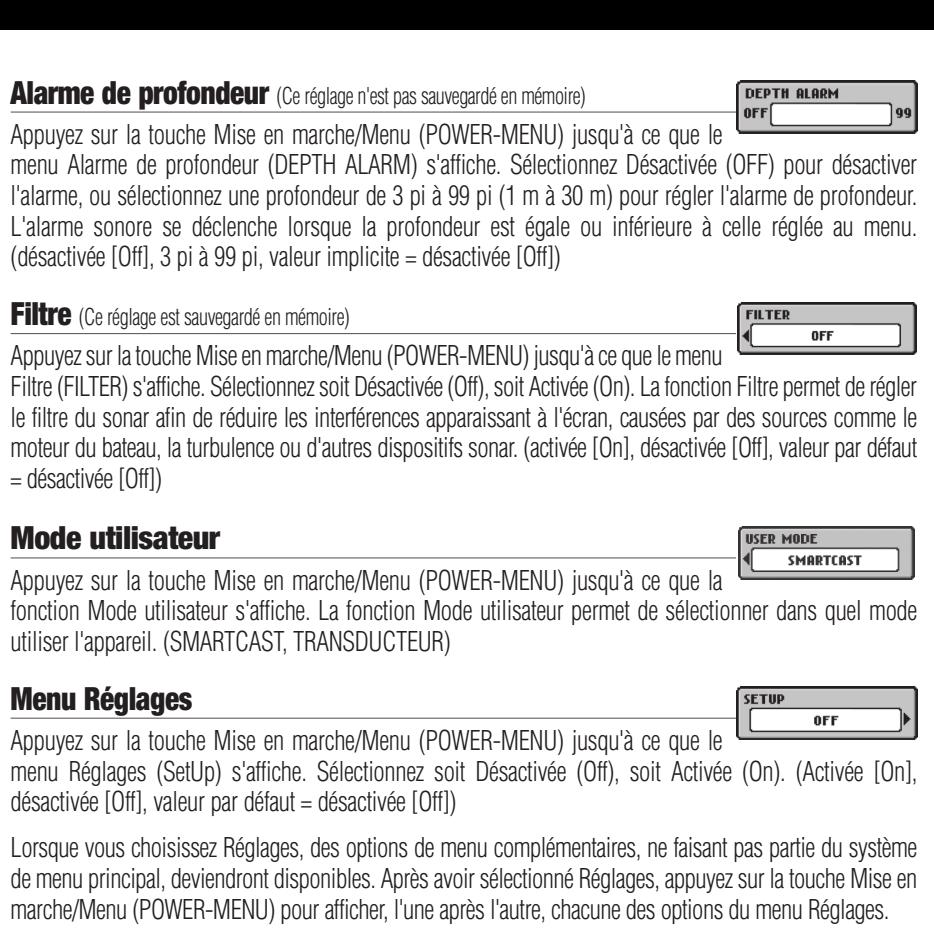

= désactivée [Off])

#### Mode utilisateur

utiliser l'appareil. (SMARTCAST, TRANSDUCTEUR)

#### Menu Réglages

désactivée [Off], valeur par défaut = désactivée [Off])

- 
- Identification de poisson (Fish

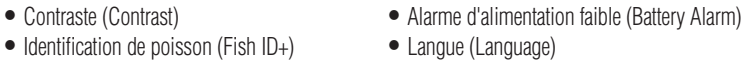

• Affichage du fond (Bottom View) • Unités (Units)

**Contraste du menu Réglages** (Ce réglage est sauvegardé en mémoire)

DNTRAST **In the se** 

FISH ID+

Parcourez toutes les options du menu Réglages pour quitter ce menu.

Assurez-vous de sélectionner le menu Réglages, puis appuyez sur la touche Mise en marche/Menu (POWER-MENU) jusqu'à ce que la fonction Contraste (CONTRAST) s'affiche. Sélectionnez un niveau de 1 à 5. (1 à 5, valeur implicite = 3) Parcourez toutes les options du menu Réglages pour quitter ce menu.

## Fish ID+ du menu Réglages (Ce réglage est sauvegardé en mémoire)

Assurez-vous de sélectionner le menu Réglages, puis appuyez sur la touche Mise en marche/Menu (POWER-MENU) jusqu'à ce que la fonction Identification de poisson (FISH ID+) s'affiche. Sélectionnez soit Désactivée (Off) pour afficher les retours de sonar bruts du faisceau étroit de 200 kHz, soit Activée (On) pour afficher les symboles de poisson. Un nombre choisi de retours de poisson possibles s'afficheront, ainsi que la profondeur associée à chacun. (activée [On], désactivée [Off], valeur par défaut = activée [On])

Parcourez toutes les options du menu Réglages pour quitter ce menu.

Assurez-vous de sélectionner le menu Réglages, puis appuyez sur la touche Mise en marche/Menu (POWER-MENU) jusqu'à ce que la fonction Affichage du fond (BOTTOM VIEW) s'affiche. La fonction Affichage du fond (Bottom View) permet de sélectionner la méthode utilisée pour la représentation du fond et de la structure à l'écran.

Parcourez toutes les options du menu Réglages pour quitter ce menu.

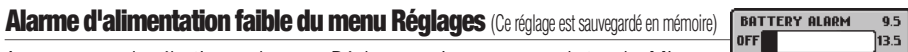

Langue du menu Réglages (modèles internationaux) (Ce réglage est sauvegardé en mémoire) **LANGUAGE ENGLISH** 

Unités du menu Réglages (Ce réglage est sauvegardé en mémoire)

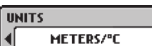

Parcourez toutes les options du menu Réglages pour quitter ce menu.

Assurez-vous de sélectionner le menu Réglages, puis appuyez sur la touche Mise en marche/Menu (POWER-MENU) jusqu'à ce que la fonction Langue (LANGUAGE) s'affiche (modèles internationaux uniquement). La fonction Langue permet de sélectionner la langue d'affichage des menus. (les réglages sont variés, valeur implicite = anglais [English])

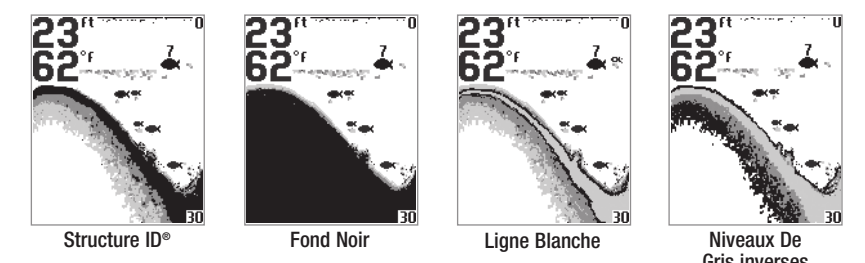

Gris inverses

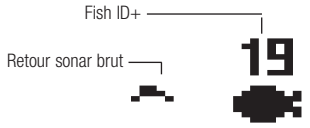

**Affichage du fond du menu Réglages** (Ce réglage est sauvegardé en mémoire) **BOTTOM VIEW** 

Assurez-vous de sélectionner le menu Réglages, puis appuyez sur la touche Mise en marche/Menu (POWER-MENU) jusqu'à ce que la fonction Unités (UNITS) s'affiche. La fonction Unités (UNITS) permet de sélectionner les unités de mesure. (pieds/F [Feet/F], mètres/C [Meters/C], brasses/C [Fathoms/C], valeur implicite = mètres/C [Meters/C], où F représente les degrés Fahrenheit et C les degrés Celsius)

Parcourez toutes les options du menu Réglages pour quitter ce menu.

#### Entretien

Votre système PiranhaMax a été conçu pour fonctionner correctement pendant des années sans pratiquement aucun entretien. Suivez ces consignes simples pour que votre système PiranhaMax vous offre des performances optimales. Si l'appareil est exposé à des embruns salés, essuyez les surfaces concernées avec un linge humecté d'eau douce. N'utilisez pas de nettoyant chimique pour verre sur l'écran, car cela risquerait de le fendre. Lorsque vous nettoyez le verre protecteur de l'affichage LCD, utilisez une peau de chamois et un détergent doux non abrasif. N'essuyez pas tant qu'il reste de la poussière ou de la graisse sur le verre. Veillez à ne pas rayer le verre.

Si le bateau demeure à l'eau pendant de longues périodes, les salissures peuvent réduire l'efficacité du transducteur. Nettoyez régulièrement la face du transducteur à l'aide d'un détergent liquide. Si le bateau reste hors de l'eau pendant une période prolongée, il faudra un certain temps pour mouiller le transducteur une fois ce dernier remis à l'eau. De petites bulles d'air peuvent se coller à la surface du transducteur et gêner son fonctionnement. Ces bulles se dissipent avec le temps, mais si vous le désirez, vous pouvez aussi essuyer la surface du transducteur avec vos doigts une fois celui-ci dans l'eau.

Ne laissez jamais votre appareil dans une voiture fermée, ou le coffre d'une voiture fermée, car les températures extrêmes des journées chaudes pourraient endommager les composants électroniques.

#### Dépannage

Ne tentez pas de réparer le PiranhaMax par vos propres moyens. L'appareil ne contient aucune pièce réparable par l'utilisateur; par ailleurs, des outils et des techniques spécifiques sont nécessaires pour garantir l'étanchéité des boîtiers. Toute réparation doit être effectuée exclusivement par un technicien Humminbird agréé.

De nombreuses demandes de réparation reçues par Humminbird concernent des appareils qui ne nécessitent pas vraiment de réparation. Ces appareils sont renvoyés " sans problème détecté ". Si vous avez un problème avec votre PiranhaMax, utilisez le guide de dépannage suivant avant de communiquer avec le Centre de ressources pour la clientèle ou de l'envoyer à un centre de réparation.

#### **1. Il ne se passe rien quand je mets le système sous tension.**

Vérifiez les connexions du câble d'alimentation aux deux extrémités. Assurez-vous que le câble est branché correctement à une source d'alimentation fiable (fil rouge à la borne positive et fil noir à la borne négative ou mis à la masse). Assurez-vous que la tension d'entrée se situe entre 10 V et 20 V c.c.

Vérifiez le raccord d'alimentation du PiranhaMax. Il est en effet possible de brancher incorrectement l'appareil en forçant le connecteur dans le socle. Si la connexion est inversée, l'appareil ne peut fonctionner. Examinez les points de contact au dos de l'appareil et assurez-vous qu'ils ne sont pas corrodés.

#### **2. L'appareil ne détecte pas le transducteur.**

Le PiranhaMax a la capacité de détecter si un transducteur est connecté et de l'identifier. Au démarrage, si l'appareil affiche le message " transducteur non branché ", assurez-vous que le connecteur d'un transducteur approprié soit branché à l'appareil. De plus, inspectez le câble du transducteur de bout en bout afin de déceler toutes cassures, coques ou coupures dans son enveloppe extérieure. Assurez-vous également que le transducteur est complètement submergé dans l'eau. Si le transducteur est branché à l'appareil par le biais d'un commutateur, branchez-le directement à l'appareil, de façon temporaire, et essayez de nouveau. Si aucune de ces mesures ne permet d'identifier un problème apparent, le transducteur lui-même pourrait être défectueux. Assurez-vous de joindre le transducteur si vous envoyez l'appareil à un centre de réparation.

#### **3. Aucune lecture du fond à l'écran.**

En eau très profonde, il pourrait être nécessaire d'augmenter le réglage de sensibilité afin de maintenir la représentation graphique du fond. Inspectez le câble du transducteur de bout en bout afin de déceler les cassures, coques ou coupures dans son enveloppe extérieure. Si aucune de ces mesures ne permet d'identifier un problème apparent, le transducteur lui-même pourrait être défectueux. Assurez-vous de joindre le transducteur si vous envoyez l'appareil à un centre de réparation.

#### **4. En eau très peu profonde, il y a des manques dans la lecture du fond et des indications de profondeur incohérentes.**

Le PiranhaMax est fiable lorsque l'eau est d'une profondeur de 90 cm (3 pi) ou plus. Rappelez-vous que la profondeur est mesurée à partir du transducteur, et non à partir de la surface de l'eau.

#### **5. L'appareil s'allume avant que je n'appuie sur la touche Mise en marche/Menu (POWER-MENU) et il semble impossible de l'éteindre.**

Vérifiez le câble du transducteur. Si l'enveloppe extérieure est coupée et que le câble entre en contact avec le métal nu, vous devrez réparer la coupure à l'aide de ruban isolant. S'il ne semble pas y avoir de problème avec le câble, débranchez le transducteur de l'appareil pour voir si cela règle le problème, dans le but d'en confirmer la source.

#### **6. L'écran commence à faiblir. Les images ne sont pas aussi nettes que d'habitude.**

Vérifiez la tension d'entrée. Le PiranhaMax ne fonctionne pas à des tensions inférieures à 10 V c.c.

#### **7. L'affichage montre de nombreux points noirs en vitesse et sensibilité élevées.**

Vous obtenez du " bruit " ou des interférences causés par l'une de plusieurs sources. Les parasites peuvent être provoqués par d'autres appareils électroniques. Éteignez tout appareil électronique proche et vérifiez si le problème disparaît. Les parasites peuvent aussi être provoqués par le moteur. Si le bruit du moteur cause les interférences, le problème s'intensifiera à régime plus élevé. Augmentez le régime du moteur en gardant le bateau sur place afin d'isoler la cause. La cavitation causée par l'hélice peut également apparaître comme du bruit à l'écran. Si le transducteur est monté trop près de l'hélice, la turbulence produite peut nuire au signal sonar. Assurez-vous de garder le transducteur à une distance d'au moins 380 mm (15 po) du moteur.

#### Achats internationaux

Une garantie distincte est fournie par les distributeurs internationaux pour les appareils achetés en dehors des États-Unis. Cette garantie est offerte par votre distributeur régional, qui gère également les services d'entretien pour votre appareil. Les garanties ne sont valables que dans la région de distribution prévue. Les appareils achetés aux États-Unis ou au Canada doivent être retournés à notre usine aux États-Unis pour toute question d'entretien et de réparation.

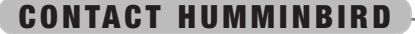

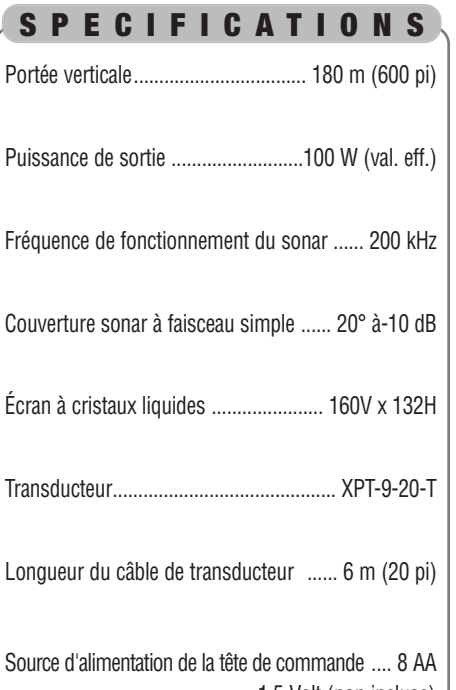

1.5 Volt (non incluse)

Votre accessoire Humminbird a été conçu dans le but d'offrir un fonctionnement sans tracas; il est garanti pour une durée d'un an. Pour toute question, n'hésitez pas à communiquer avec le

#### Centre de ressources pour la clientèle Humminbird :

Par téléphone, du lundi au vendredi, de 8 h à 16 h 30 (heure normale du Centre) :

1-800-633-1468

Par courrier électronique (nous répondons normalement aux courriels en moins de trois jours ouvrables) :

custserv@johnsonoutdoors.com

Adresse d'expédition directe : Humminbird Service Department 678 Humminbird Lane Eufaula, AL 36027 USA

HUMMINBIRD